## **Προγραμματισμός - Scratch Φύλλο εργασίας Ήχος και συντεταγμένες**

## **Ονόματα Ομάδας**

**………………………………………………………………… ………………………………………………………………… …………………………………………………………………**

- **@** Να δημιουργήσετε ένα πρόγραμμα στο Scratch το οποίο:
- 1. χρησιμοποιεί μία φιγούρα (sprite) του Scratch, την οποία τη δημιουργείτε εσείς.
- 2. δημιουργείστε ένα σκηνικό, σχετικό με τη φιγούρα
- 3. ξεκινά η εκτέλεση του προγράμματος όταν κάνουμε κλικ στη φιγούρα
- 4. με την εκτέλεση του προγράμματος, η φιγούρα (sprite):
	- a. παράγει ήχο (π.χ. πιατίνι)
	- b. μετακινείται στο κάτω, δεξί άκρο της οθόνης
	- c. παράγει ένα άλλο ήχο (π.χ.ντέφι)
	- d. μετακινείται στο κάτω, αριστερό άκρο της οθόνης
	- e. ορίζετε ένα όργανο (π.χ. ξυλόφωνο)
	- f. παίζετε ορισμένες νότες  $(\pi \chi, \nu \tau) \mu \sigma \delta \lambda$
	- g. μετακινείται στο πάνω, αριστερό άκρο της οθόνης
	- h. σταματάει
- 5. ρυθμίστε τους χρόνους στα όργανα και στις νότες ώστε να έχετε ένα ωραίο, ηχητικό αποτέλεσμα.
- Αποθηκεύστε το πρόγραμμα με το όνομα: *ήχος\_τα\_ονόματά\_σας* **@**
- ල Υποδείξεις:
- 1. η δομή των εντολών είναι ακολουθιακή
- 2. χρησιμοποιείτε εντολές από τις καρτέλες:
	- o έλεγχος
	- o κίνηση
	- o ήχος

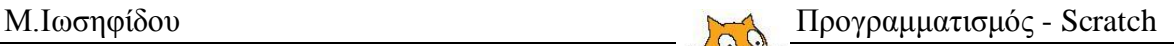